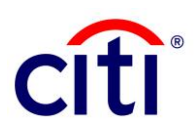

# Citi Velocity<sup>SM</sup> User Guide

### **Contents**

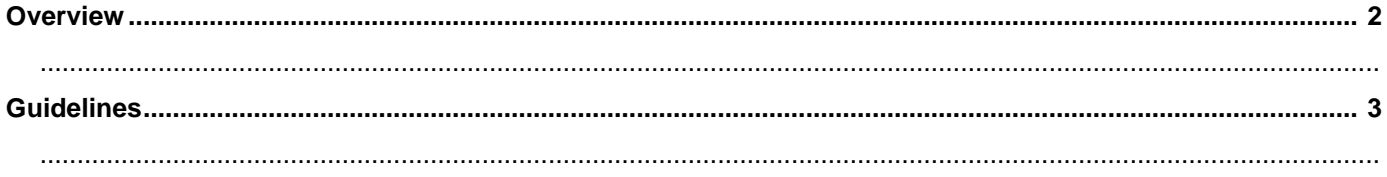

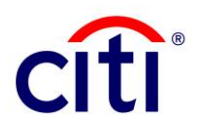

## **Overview**

Citibank N.A., Pakistan (**Citi**) is pleased to announce that Proceed Realisation Certificates (**PRC**) can be digitally verified through Citi's electronic banking channels, as notified by the State Bank of Pakistan (**SBP**) by letter no. EPD/FCA&HRD/00052/ADs – 2021 dated 01 January 2021. Government agents may now access Citi's Electronic Proceed Realisation Certificate (**e-PRC**) and Statement of Proceed Realisation Certificate (**s-PRC**) verification facility online through Citi VelocitySM to electronically verify PRC certificates, in accordance with the SBP's mandate. This digital facility allows agents to verify e-PRC/s-PRC via Citi Velocity in real-time, around the clock, via Citibank's online platform.

This facility is available against all successful inward foreign remittances.

#### **For further information**

- About Citi in Pakistan: [https://www.citi.com/icg/sa/emea/pakistan/about/.](https://www.citi.com/icg/sa/emea/pakistan/about/announcements/)
	- For queries, please don't hesitate to reach out to the below touchpoints:
		- o For account activation/ login/ password-related issues, reach out to Citi Velocity Helpdesk at [citivelocityhelp@citi.com.](mailto:citivelocityhelp@citi.com)
		- o For issues pertaining to e-PRC/S-PRC, please reach out to CitiService Pakistan at [citiservice.pakistan@citi.com.](mailto:citiservice.pakistan@citi.com)
- For the User Guide to conduct verification of PRC: <https://www.citi.com/icg/sa/emea/pakistan/about/announcements/>

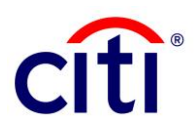

## **Guidelines**

- 1. As per the list of verifying agents circulated by the State Bank of Pakistan, your institutional e-mail address is already captured by default with Citi. To proceed with PRC Verification through Citi's digital platforms, you must first activate your account.
- 2. User Activation Flow:
	- a. Activate your account for Citi Velocity by clicking on the activation link sent to your registered institutional e-mail address. Click on "**Get Started**" to proceed with setting up your account. If you require further guidance before proceeding, click on "**Request A Demo**."

Please note that the activation link will expire within 24 hours of receipt and a new link must be generated upon expiry of the original.

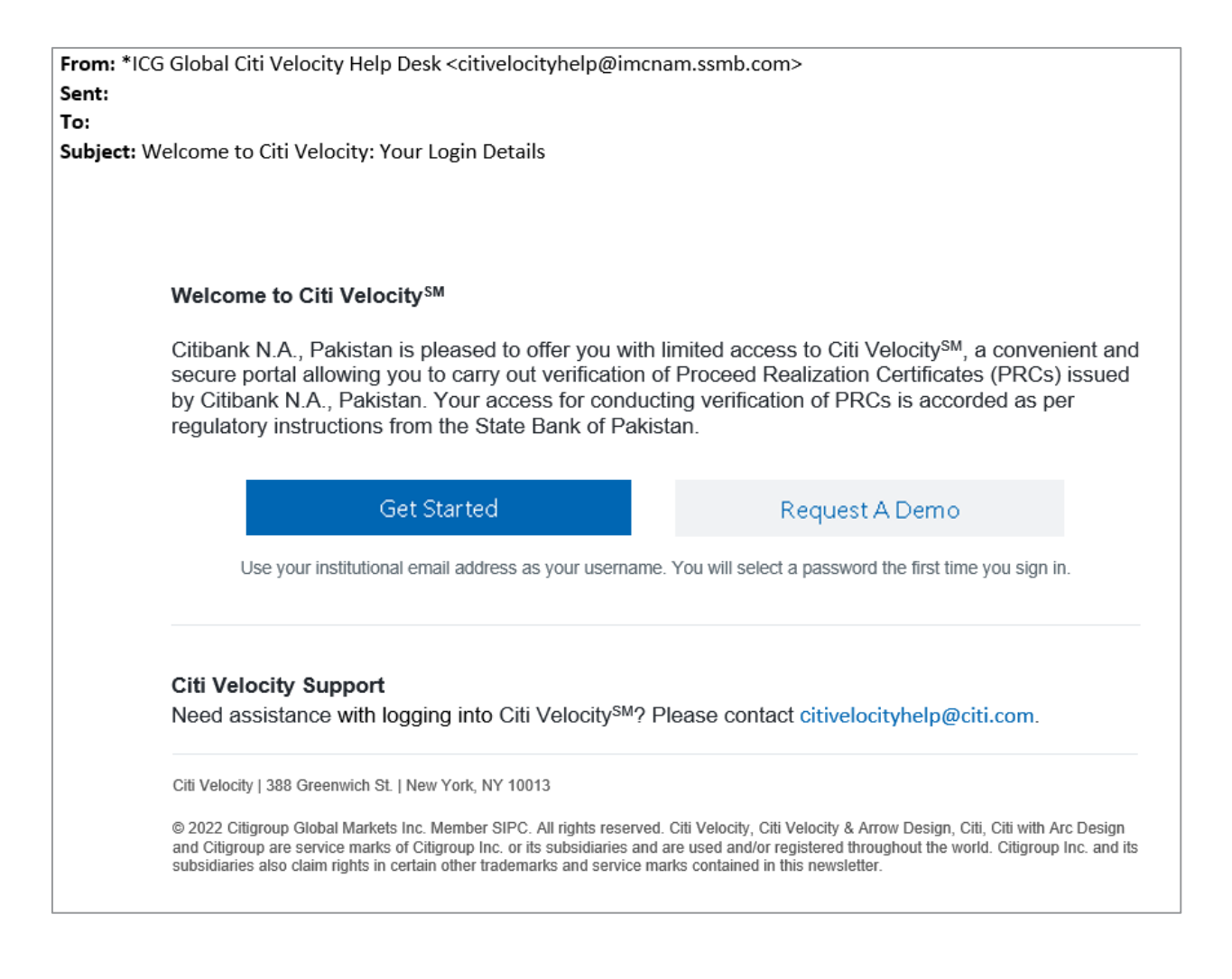

### **Treasury and Trade Solutions**

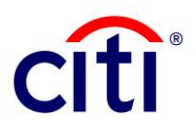

b. By clicking on the activation link, you will be redirected to a "**Security Settings**" page, where you will be required to select and answer **three** questions. Click "**Submit**" to proceed. Please memorize your responses, as you may be required to answer your security questions in the event of self-service password recovery.

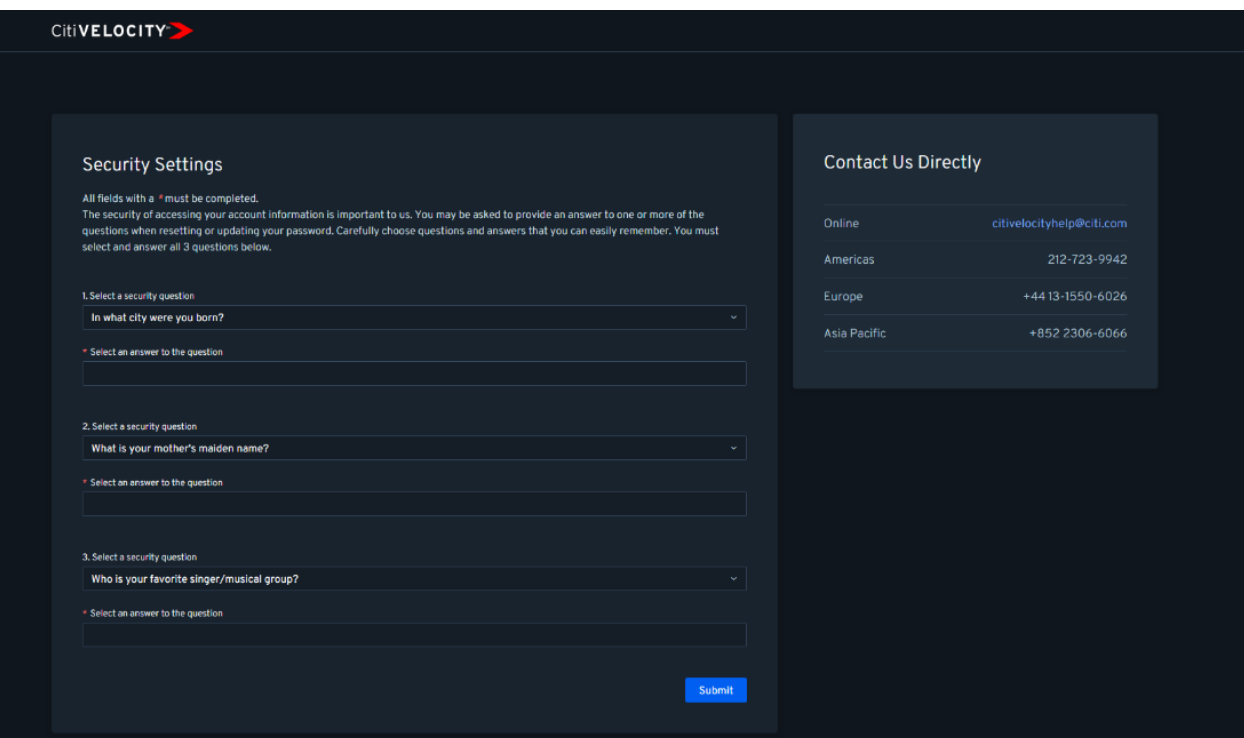

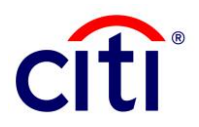

c. You will now be led to an "**Security Question**" page, where you must answer one of the security questions set on the previous page. Click "**Submit**" to proceed. You will not be allowed to proceed if your responses are incorrect. Please reach out to the listed Citi Velocity support contact to receive a new activation link if you have forgotten your Security Questions.

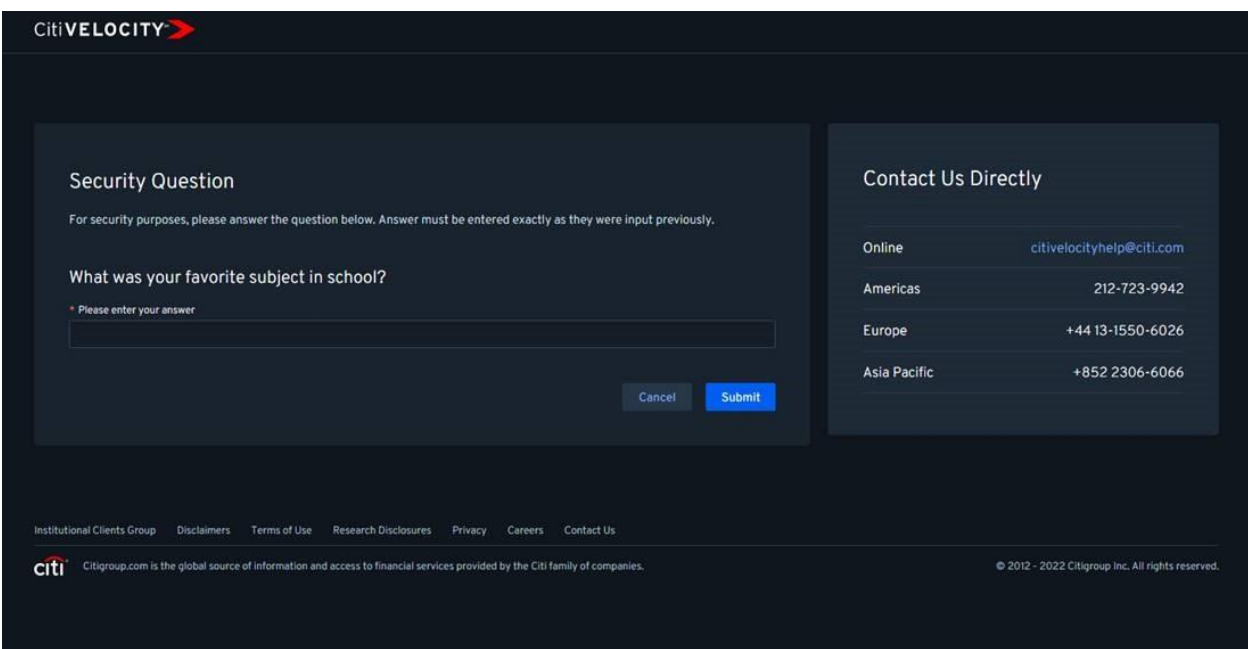

d. Once security questions and answers have been set up, you will be redirected to the "**Password Reset**" page to set up your new password for Citi Velocity access. Once the password is created, you do not need to activate your account again.

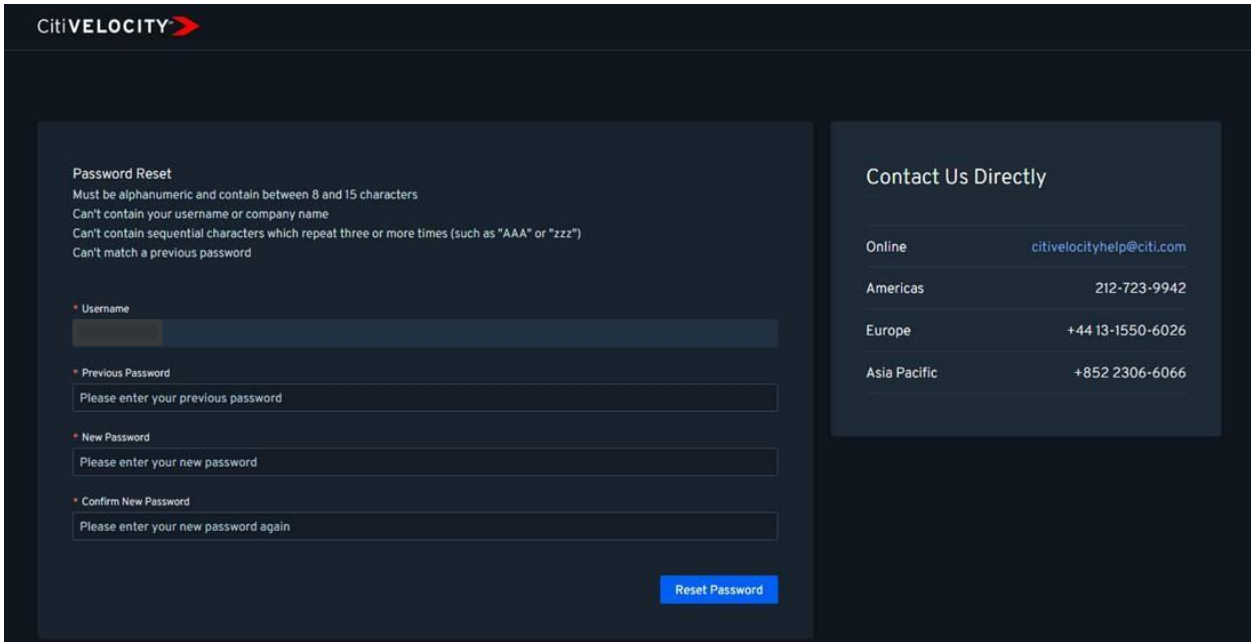

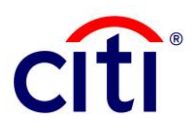

3. Login to Citi Velocity at [https://www.citivelocity.com](https://www.citivelocity.com/) using your registered email address and the new password you have created.

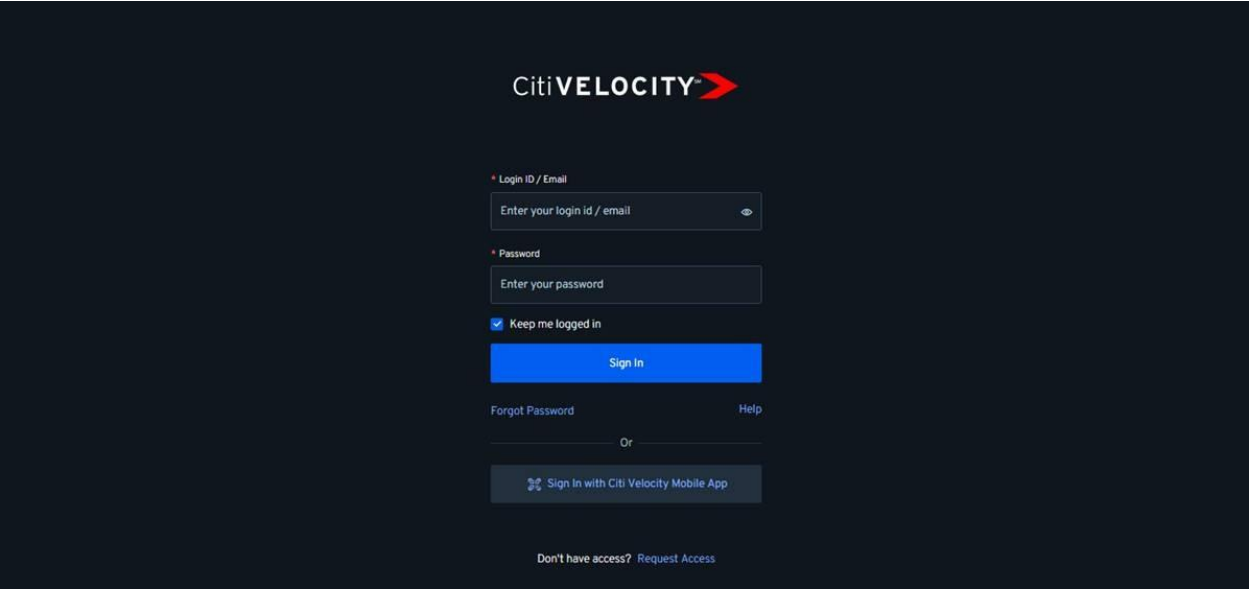

If you have forgotten your password, click "**Forgot Password**". A password reset link will be sent to your institutional e-mail address. By following this link, you will be able to perform self-service password reset.

Please note that this link is valid only for 24 hours.

Apple Inc. Android is a trademark of Google Inc.

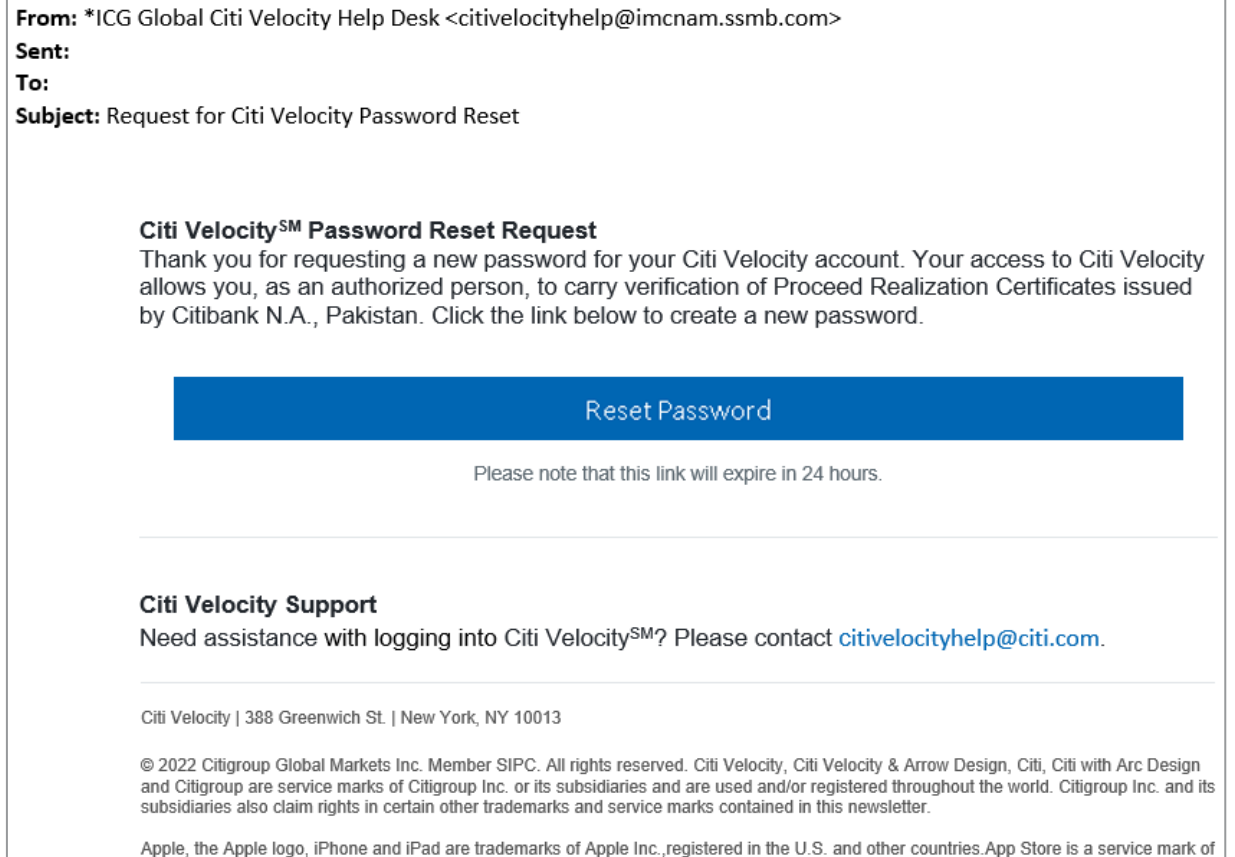

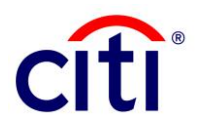

4. Upon initial login, you will be redirected to the Citi Velocity Service Terms of Use. Please read the Terms of Use thoroughly.

To proceed to the "**Electronic Proceed Realisation Certificate Verification**" page, please click "**I Accept and Agree**" to confirm that you will abide with the Terms and Conditions for using Citi Velocity for e-PRC/s-PRC verification. If you click "**Reject**," you will be denied access to Citi Velocity.

5. Once routed to the "**Electronic Proceed Realisation Certificate Verification**" page, start with inputting "Instrument Detail" for the e-PRC/s-PRC you wish to verify. Fill in all fields as per instructions provided in Table 1.

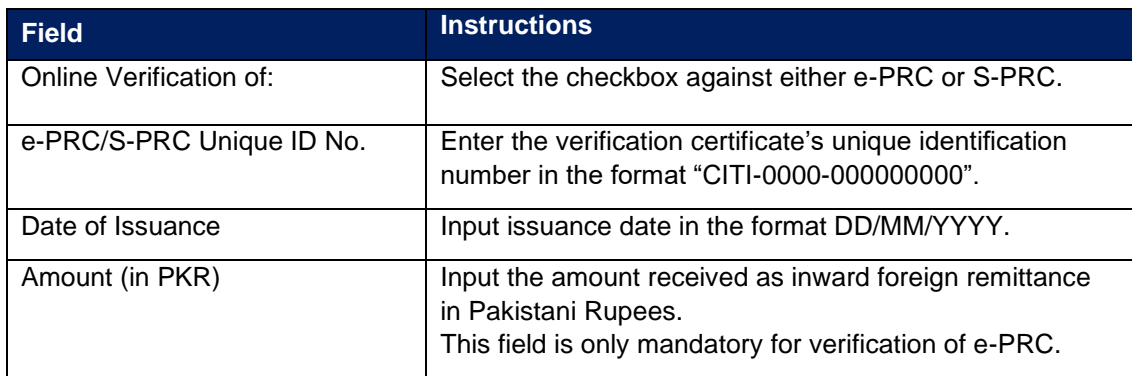

**TABLE 1: INSTRUMENT DETAIL**

All fields marked with "\*" are mandatory.

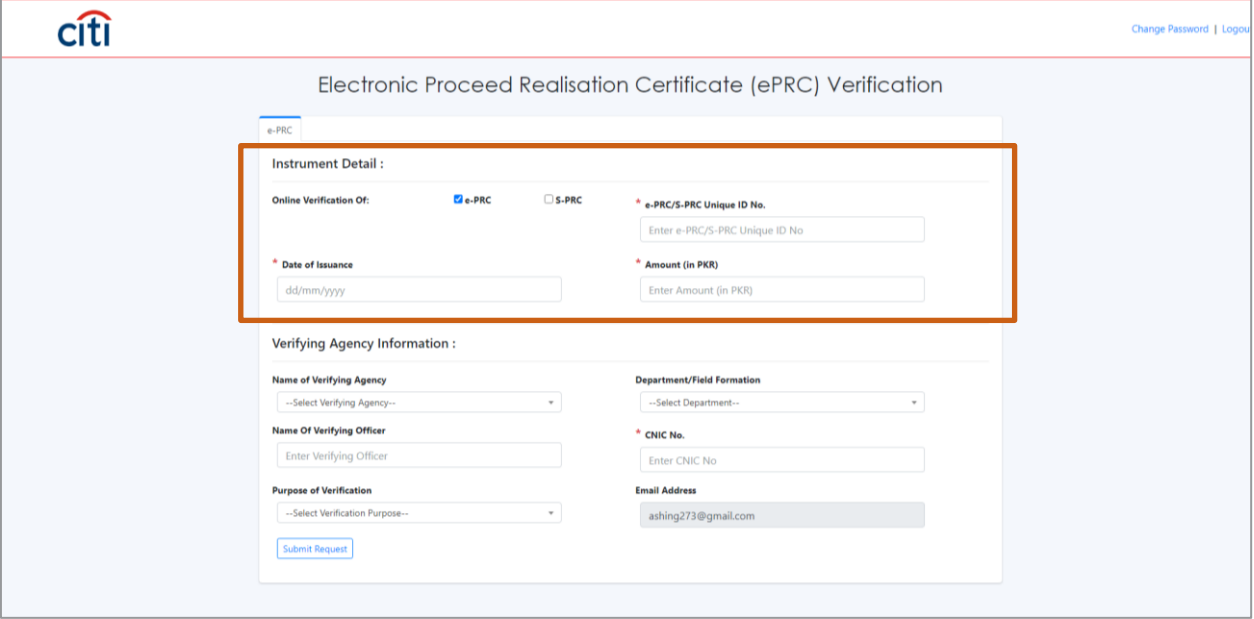

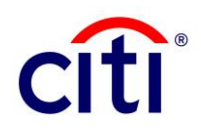

#### 6. Input "**Verifying Agency Information**". Fill in the fields as per instructions provided in Table 2.

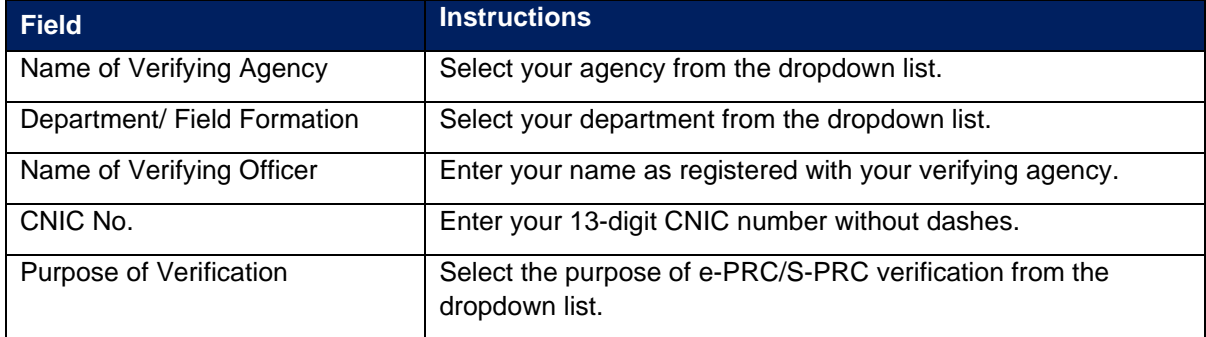

**TABLE 2: VERIFYING AGENCY INFORMATION**

All fields marked with "\*" are mandatory.

Your e-mail address, provided by the State Bank of Pakistan, will automatically appear and cannot be edited. Click "Submit Request" once all fields have been completed as per the instructions provided above and logout.

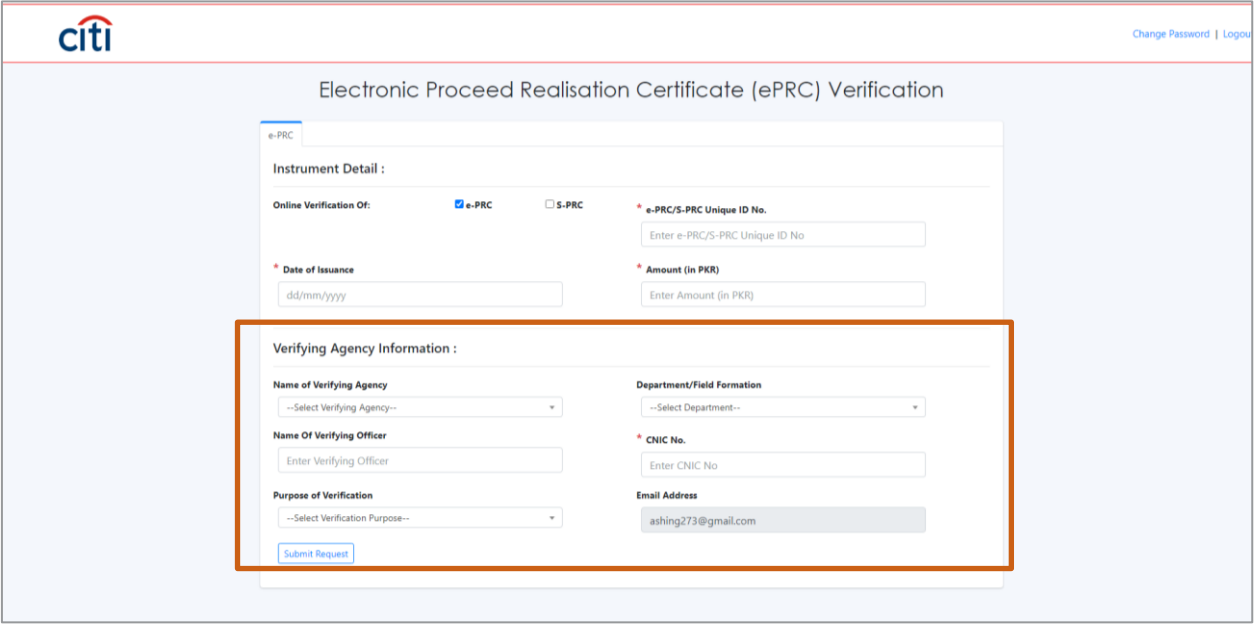

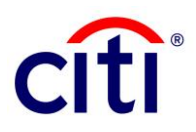

7. Upon submitting the request for e-PRC/ s-PRC, a pop-up will be displayed in real-time confirming that the verification certificate has been delivered to your e-mail address.

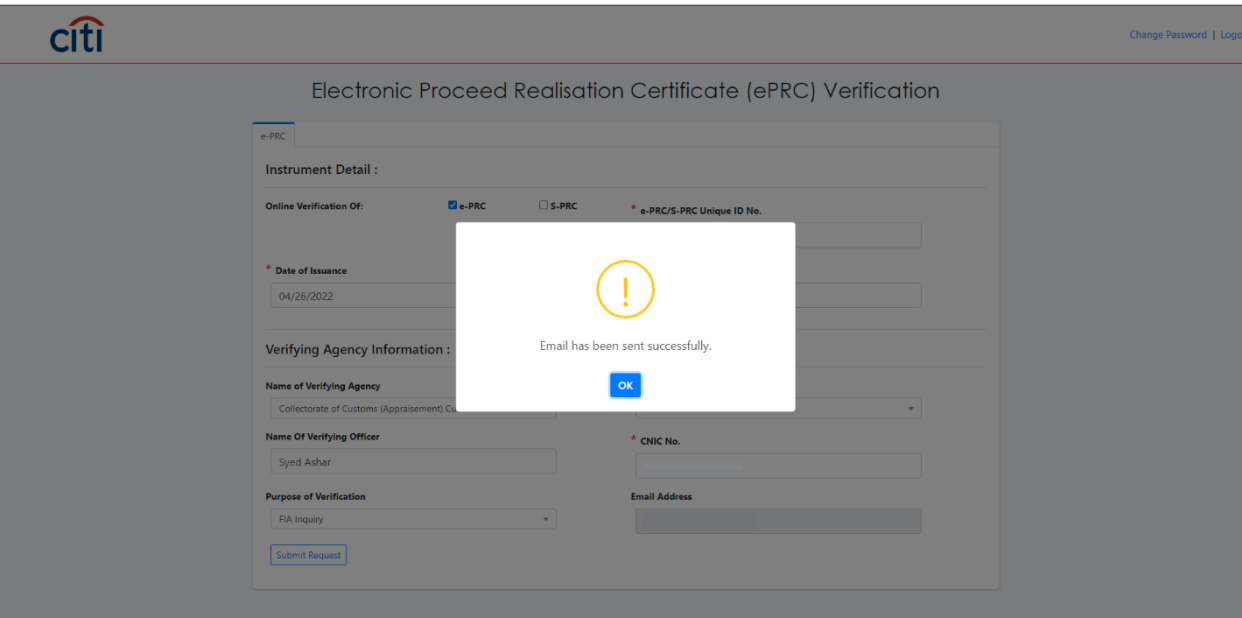

a. You will receive a softcopy of the requested verification certificate via e-mail. If the e-PRC/s-PRC has been verified by another agent, the e-mail will inform you of the same.

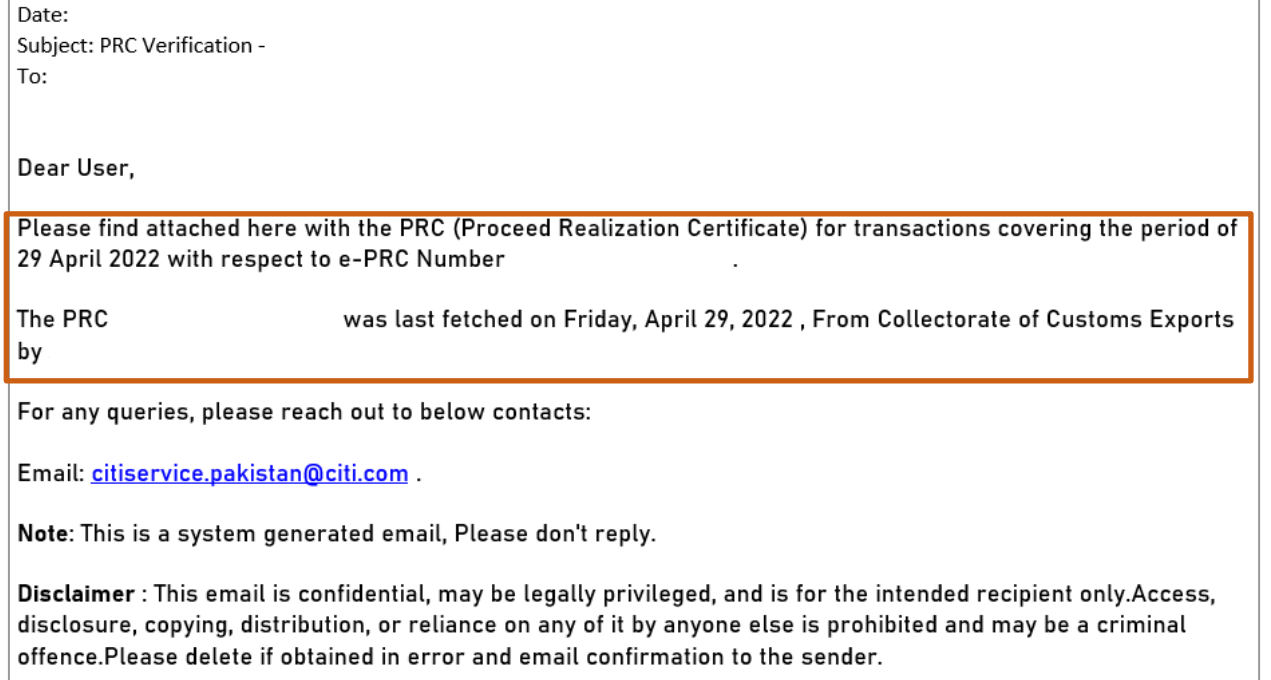

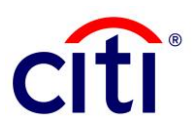

- 8. If your submission is invalid and information is incorrect, you will receive a pop-up message on the portal in real-time. Possible errors include:
	- a. No PRC exists against input verification certificate details.

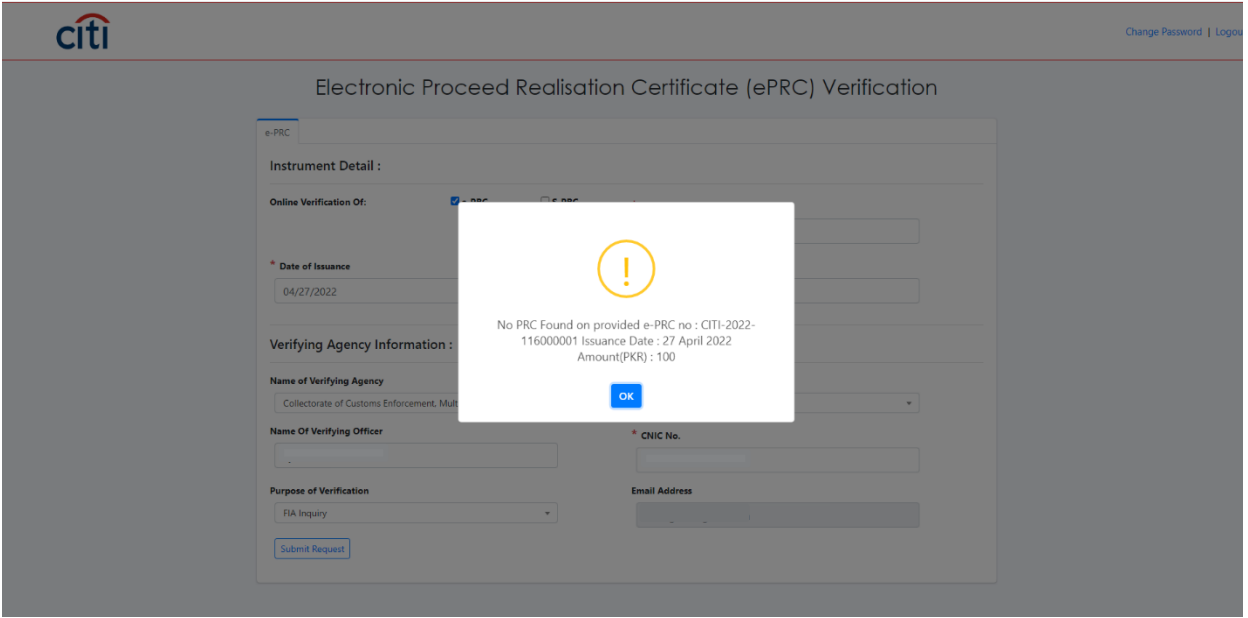

b. Invalid/ incorrect CNIC number.

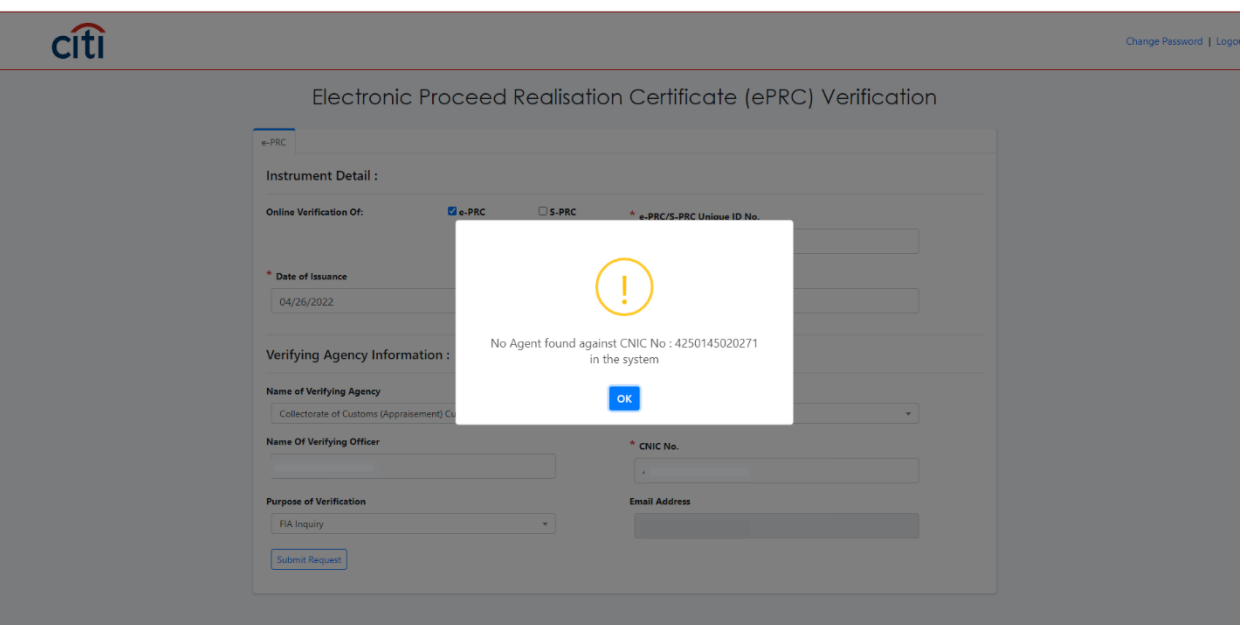

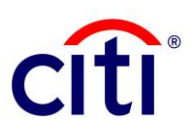

This communication is provided for informational purposes only and may not represent the views or opinions of Citigroup Inc. or its affiliates (collectively, "Citi"), employees, officers, or contractors. Any terms set forth herein are intended for discussion purposes only and are subject to the final terms as set forth in separate definitive written agreements. This communication is not a commitment or firm offer and does not obligate us to enter into such a commitment. By accepting this proposal, subject to applicable law or regulation, you agree to keep confidential the information contained herein and the existence of any proposed terms for any transaction.

Certain services and/or products mentioned in this communication may contain provisions that refer to a reference or benchmark rate which may change, cease to be published or be in customary market usage, become unavailable, have its use restricted, and/or be calculated in a different way. As a result, those reference or benchmark rates that are the subject of such changes may cease to be appropriate for the services and/or products mentioned in this communication.

Citi does not provide advice or recommendations on the suitability of your service and/or product choice, including advice on any benchmark transitioning on any existing service and/or product you have with Citi. Consider seeking professional independent advice in respect of the tax, accounting, legal, regulatory, and financial, or other implications of executing and then potentially the terms of any transaction agreement, facility, product, or service related thereto.

IRS Circular 230 Disclosure: Citigroup Inc. and its affiliates do not provide tax or legal advice. Any discussion of tax matters in these materials (i) is not intended or written to be used, and cannot be used or relied upon, by you for the purpose of avoiding any tax penalties and (ii) may have been written in connection with the "promotion or marketing" of a transaction (if relevant) contemplated in these materials. Accordingly, you should seek advice based your particular circumstances from an independent tax advisor.

© 2022 Citibank, N.A. All rights reserved. Citi, Citi and Arc Design and other marks used herein are service marks of Citigroup Inc. or its affiliates, used and registered throughout the world.

As at May 2022